## **Le programme**

Etude Décembre 2020 - Thierry Picquart -

• [pour contacter Thierry Picquart](mailto:thierry.picquart@gmail.com)

La programmation est faite avec l'**IDE Arduino** sur un PC raccordé en USB sur l'**ESP32**. J'ai donc découvert l'**ESP32**, l'**IDE Arduino** et le langage C dans le cadre de ce projet. Dans cette page, je vous présente les codes fonctionnels par thème. Ces différents codes seront ensuite concaténés et organisés dans le programme final. Certains thèmes sont simples à traiter car bien documentés, d'autres ont été complexes du fait de manque d'informations ou de codes non fonctionnels.

## **La température**

Une résistance de **4,7kOhms** entre le Plus et la broche data branchée sur **GPIO 4**

[Lecture de la température 18DB20](http://chanterie37.fr/fablab37110/doku.php?do=export_code&id=start:projets:thierrylpr&codeblock=0)

```
#include <OneWire.h>
#include <DallasTemperature.h>
const int oneWireBus = 4; //GPIO 4
OneWire oneWire(oneWireBus);
DallasTemperature sensors(&oneWire);
void setup(){
sensors.begin();
}
void loop () {
sensors.requestTemperatures();
  float temperatureC = sensors.getTempCByIndex(0);
}
```
### **L'humidité**

Le **DHT11** est branché au + et au moins. La patte data sur la broche **GPIO 14** Une résistance de pullup de **10kOhms** entre data et +

[Lecture de l'humidité DHT11](http://chanterie37.fr/fablab37110/doku.php?do=export_code&id=start:projets:thierrylpr&codeblock=1)

```
#include <DHT.h>
#define DHTPIN 14 // Branchement sur GPIO 14
```

```
#define DHTTYPE DHT11 // DHT 11
DHT dht(DHTPIN, DHTTYPE);
void setup () {
dht.begin();
}
void loop() {
float h = dht.readHumiditv(); //humidité
float t = dht.readTemperature();//température
}
```
## **La balance**

Le module **HX711** est connecté au + et au -, ainsi qu'aux broches 5 et 2 de l'**ESP32**. Il y a 2 paramètres à positionner: la **Calibration** et la **Tare** Chaque montage avec 4 pesons à besoin d'être calibré. Vous trouverez la méthodologie simple sur le net. Le principe étant de noter le poids à vide, de peser un poids connu, de diviser pour trouver le coefficient multiplicateur "**scale**". La tare n'est pas obligatoire dans mon projet car c'est la variation de poids qui m'intéresse, mais vous pouvez la renseigner.

[Lecture du poids HX711](http://chanterie37.fr/fablab37110/doku.php?do=export_code&id=start:projets:thierrylpr&codeblock=2)

```
#include "HX711.h"
const int broche DT = 5;
const int broche SCK = 2;
HX711 balance;
void setup(){
  balance.begin(broche DT, broche SCK);
   balance.set_scale(**11.7**); //calibration: le paramètre dépend de
votre cellule de charge.
   balance.tare(); //ajustement du zéro
}
void loop(){
balance.get units(10); //lecture du poids en grammes
}
```
## **Le mode Veille**

Le mode veille est déclenché par esp\_deep\_sleep\_start L'ESP est réveillé par son RTC et redémarre **Attention**, la loop n'est jamais exécutée, il faudra donc organiser notre programme final en conséquence.

[Mise en veille](http://chanterie37.fr/fablab37110/doku.php?do=export_code&id=start:projets:thierrylpr&codeblock=3)

```
#define uS_TO_S_FACTOR 1000000 //* Conversion factor de micro seconds
en secondes
#define TIME_TO_SLEEP 5 //* Temps de veille de l'ESP32 (en
secondes)
void setup(){
esp_sleep_enable_timer_wakeup(TIME_TO_SLEEP * uS_TO_S_FACTOR);
esp_deep_sleep_start(); // démarrage de la veille
}
void loop(){
// La loop n'est jamais exécuté, il faut mettre le code dans le setup
}
```
### **ESP-NOW**

Les données seront transmise à l'**ESP32 maître** par le protocole **ESP-NOW**.

Il faut connaitre l'adresse MAC du maître

```
ESP-NOW récupération adresse MAC du maître
```

```
#include <WiFi.h>
void setup(){
Serial.begin(115200);
   Serial.print("ESP Board MAC Address: ");
  Serial.println(WiFi.macAddress());
}
```
Principes du code. Dans cet exemple la structure des données n'étant pas encore définis définitivement, le code sera adapté.

#### [ESP-NOW coté Esclave](http://chanterie37.fr/fablab37110/doku.php?do=export_code&id=start:projets:thierrylpr&codeblock=5)

```
#include <esp_now.h>
#include <WiFi.h>
uint8 t broadcastAddress[] = {0x30, 0x}AE, 0xA4, 0xDF, 0x5A, 0x54}; //
Adresse MAC du maître
typedef struct struct_message { //structure de la table des données à
envoyer (définition)
  char a[32];
   int b;
   float c;
  String d;
   bool e;
} struct_message;
```

```
struct_message myData; //création de la table
// callback Résultat de l_envoi
void OnDataSent(const uint8 t *mac addr, esp now send status t status)
{
  Serial.print("\r\nLast Packet Send Status:\t");
  Serial.println(status == ESP_NOW_SEND_SUCCESS ? "Delivery Success" :
"Delivery Fail");
}
void setup(){
  // Init Serial Monitor
  Serial.begin(115200);
    delay(2000);
  WiFi.mode(WIFI_STA); // Mode Wifi Station
  if (esp now init() != ESP OK) { // initialisation
ESP-NOW
    Serial.println("Error initializing ESP-NOW");
     return;
   }
  esp now register send cb(OnDataSent); //redirection quand
réception
   // Register peer
  esp now peer info t peerInfo;
  memcpy(peerInfo.peer addr, broadcastAddress, 6);
  peerInfo.channel = 0;peerInfo.encrypt = false;
  // Add peer
  if (esp now add peer(\&peerInfo) != ESP OK){
    Serial.println("Failed to add peer");
    return;
   }
}
}
void loop (){
//préparation des données
       esp err t result = esp now send(broadcastAddress, (uint8 t *)&myData, sizeof(myData));// envoi des données
}
```
Code ruche version 1:

- 1. mesure des capteurs
- 2. envoi des données au maître
- 3. paramétrage en dur

Ce code est opérationnel mais nécessite un téléversement avec les paramètres différents par ruche. (décembre 2020)

```
Menu
```

```
#include <esp_now.h>
#include <WiFi.h>
#include <HX711.h>
#include <OneWire.h>
#include <DallasTemperature.h>
#include <DHT.h>
// REPLACE WITH THE RECEIVER S MAC Address
uint8 t broadcastAddress[] = {0x30}, 0xAE, 0xA4, 0xDF, 0x5A, 0x54};
const int broche DT = 5;
const int broche SCK = 2;
// GPIO where the DS18B20 is connected to
const int oneWireBus = 4;
#define DHTPIN 14 // Digital pin connected to the DHT sensor
#define DHTTYPE DHT11 // DHT 11
#define uS_TO_S_FACTOR 1000000 /* Conversion factor for micro seconds
to seconds */
#define TIME_TO_SLEEP 900 /* Time ESP32 will go to sleep (in
seconds) */
// Structure example to send data
// Must match the receiver structure
typedef struct struct_message {
 char a[32];
   int ID;
   float Poids;
  float Temp1;
  float Temp2;
  float Humidite;
} struct_message;
// Create a struct_message called myData
struct message myData;
HX711 balance;
```

```
// callback when data is sent
void OnDataSent(const uint8_t *mac_addr, esp_now_send_status_t status)
{
   Serial.print("\r\nLast Packet Send Status:\t");
  Serial.println(status == ESP_NOW_SEND_SUCCESS ? "Delivery Success" :
"Delivery Fail");
}
// Setup a oneWire instance to communicate with any OneWire devices
OneWire oneWire(oneWireBus);
// Pass our oneWire reference to Dallas Temperature sensor
DallasTemperature sensors(&oneWire);
DHT dht(DHTPIN, DHTTYPE);
void setup() {
   // Init Serial Monitor
   Serial.begin(115200);
   delay(2000);
   // Set device as a Wi-Fi Station
  WiFi.mode(WIFI_STA);
   Serial.println ("Slave");
   // Init ESP-NOW
  if (esp now init() != ESP OK) {
     Serial.println("Error initializing ESP-NOW");
     return;
   }
   // Once ESPNow is successfully Init, we will register for Send CB to
   // get the status of Trasnmitted packet
  esp_now_register_send_cb(OnDataSent);
   // Register peer
  esp now peer info t peerInfo;
  memcpy(peerInfo.peer addr, broadcastAddress, 6);
  peerInfo.channel = 0;peerInfo.encrypt = false;
   // Add peer
  if (esp now add peer(\&peerInfo) != ESP OK){
     Serial.println("Failed to add peer");
     return;
   }
    Serial.println("Initialisation de la balance...");
   balance.begin(broche_DT, broche_SCK);
  while (!balance.is ready())
   {
     ;
```

```
 }
  balance.set scale(11.7); //calibration: le paramètre dépend de votre
cellule de charge.
   balance.tare(); //ajustement du zéro
   Serial.println("La balance est prete!");
   // Start the DS18B20 sensor
   sensors.begin();
   dht.begin();
   delay(1000);
  esp sleep enable_timer_wakeup(TIME_TO_SLEEP * uS_TO_S_FACTOR);
        delay(2000);
        sensors.requestTemperatures();
         // Set values to send
         strcpy(myData.a, "Ruche 1");
        myData.ID = 1;myData.Poids=balance.get units(10);
        myData.Templ = sensors.getTempCByIndex(0);myData.Temp2 = dht.readTemperature();
        myData.Humidite = dht.readHumidity();
       Serial.println(myData.Humidite);
         // Send message via ESP-NOW
        esp err t result = esp now send(broadcastAddress, (uint8 t *)&myData, sizeof(myData));
        if (result == ESP OK) {
          Serial.println("Sent with success");
 }
         else {
           Serial.println("Error sending the data");
         }
//Serial.println("Configured all RTC Peripherals to be powered down in
sleep");
esp deep sleep start();
}
void loop() {
}
```
## **Paramétrage**

Le paramétrage de l'ESP32 se fera par bluetooth en mode ligne. Il sera possible de paramétrer:

#### [Menu](http://chanterie37.fr/fablab37110/doku.php?do=export_code&id=start:projets:thierrylpr&codeblock=7)

>-------------------- Bonjour HappyCulteur >-------------------- >Commandes: >nom XXXXXX sans espaces et 16 max >id XX >mac XX XX XX XX XX XX >calibrage >tare >data lecture de toutes les valeurs >eeprom tableau eeprom >--------------------

### **Bluetooth**

Démarrage du bluetooth en mode liaison série avec le nom que vous souhaitez vous devrez appairer ce nom dans le menu bluetooth de votre smartphone et télécharger une application bluetooth serial Attention, cela ne fonctionne pas avec les iPhone et iPad. il faut donc aller au rucher avec un smartphone ou une tablette android.

#### **[Bluetooth](http://chanterie37.fr/fablab37110/doku.php?do=export_code&id=start:projets:thierrylpr&codeblock=8)**

```
#include "BluetoothSerial.h"
BluetoothSerial SerialBT; //initialisation du bluetooh en serial
SerialBT.begin("CONFIGRUCHE"); //Bluetooth device name // mettre un
nom
SerialBT.write // pour envoyer des caractères
SerialBT.read // pour lire des caractères
```
### **Organisation du code**

A ce stade, le code devient compliqué et long ce qui est peu ergonomique au niveau de l'IDE Arduino J'ai donc décidé d'utiliser les onglets afin de saucissonner et d' organiser le code

Du coup je vais ajouter:

- Un onglet de documentation du code en mode commentaire
- Un onglet pour les variables
- Un onglet pour le gros morceau Commander
- Un onglet pour les releases notes

J'ai mis dans l'onglet variables.h toutes les variables du projet (18DB20, DHT11, la balance, l'Eeprom, etc.) et je fais un #include "variables.h" dans l'onglet principal qui contiendra finalement que le void setup() et le void loop() vide (à cause du sleep.

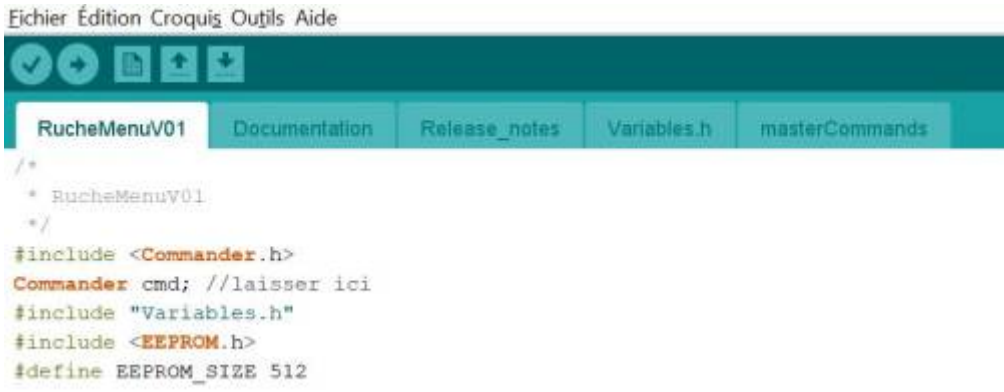

### **Commander**

Pour faciliter la composition des menus en mode texte pour avoir un paramétrage simple et efficace, j'ai choisi "**Commander**". [Lien vers le Wiki Commander](http://https://github.com/CreativeRobotics/Commander/wiki) Au niveau du code, on a le code principale de notre projet dans lequel on configure Commander sur une liaison série ou bluetooth série. Les menus et les commandes se font dans l'onglet Commander. Il faudra donc adapter cet onglet pour notre besoin

#### **[Commander](http://chanterie37.fr/fablab37110/doku.php?do=export_code&id=start:projets:thierrylpr&codeblock=9)**

```
#include <Commander.h> // la librairie
Commander cmd; // initialisation
void setup(){
initialiseCommander(); // dans l onglet commander: initialisation de
Commander en mode serial ou BTserial
}
void loop(){
cmd.update();
}
```
### **Utilisation de l'EEPROM**

Dans cette fenêtre vous trouverez les codes nécessaires et qui fonctionnent pour un ESP32. Il y a beaucoup d'informations sur internet qui ne fonctionnent pas pour un ESP32.

- Write et read pour écrire et lire un octet.
- put et get pour écrire et lire des variables typées.

update n'est pas implémenté pour l'ESP32 (write et put suffisent).

Nombre d'octets selon le type de variable (sizeof(variable) permet de le donner)

- CHAR: 1 octet
- BYTE: 1 octet
- INT: 2 octets ou 4 octets
- DOUBLE: 4 ou 8 octets
- FLOAT: 4 octets
- LONG: 4 octets
- SHORT: 2 octets

```
utilisation EEPROM
```

```
#include <EEPROM.h> // librairie
#define EEPROM SIZE 512 // taille de l eeprom
souhaitée
char read eeprom[21];
EEPROM.get(adNomRuche, read eeprom); //lecture d une chaine de 21
caractères à partir de l_adresse adNomRuche depuis l_EEPROM
EEPROM.writeString(adNomRuche, myStr); //ecriture d_une chaine de
caractère à l_adresse adNomRuche dans l_EEPROM
EEPROM.commit(); \frac{1}{2} // appliquer l écriture
byte read_eeprom;
EEPROM.get(adIDRuche, read_eeprom); //lecture d_un octet à
l_adresse adID depuisl_EEPROM
EEPROM.put(adIDRuche, myStr.toInt()); //ecriture d un octet à
l_adresse adID dans l_EEPROM
EEPROM.commit(); \frac{1}{2} // appliquer l écriture
```
Dans les codes suivants les procédure sont appelées par Commander, Elles utilisent quelques variables dans variables.h

#### [lecture tableau de l'EEPROM](http://chanterie37.fr/fablab37110/doku.php?do=export_code&id=start:projets:thierrylpr&codeblock=11)

```
bool eepromHandler(Commander &Cmdr){ //
affichage eeprom
byte read eeprom;
adresse = 0 ;
ligne =0;
compt = 0;
compt1 = 19 ;
```

```
 Cmdr.println(" ");
   Cmdr.print(" "");
   // Preparation du comptage des colonnes de 0 a 9for ( compt =0; compt \leq 9; compt++)
\rightarrow Cmdr.print(" ");
    Cmdr.print(compt);
     Cmdr.print(" ");
   }
    // Preparation du comptage des colonnes de 10 a 20
  for ( compt = 10 ; compt \leq 19 ; compt++)
   {
   Cmdr.print(" ");
    Cmdr.print(compt);
     Cmdr.print(" ");
   }
    // Position du numero 0
   Cmdr.println("");
  Cmdr.print(" ");
    Cmdr.print(adresse);
     Cmdr.print(" ");
  for ( adresse =0; adresse \le 511; adresse++)
   {
     // commence à lire le premier octet (adresse 0) de la mémoire
EEPROM
     // conversion au format int pour affichage valeur numérique
  EEPROM.get(adresse,read eeprom);
if (read eeprom < 10) {
     Cmdr.print(" ");
    Cmdr.print(read eeprom);
   }
else if (read eeprom < 100) {
     Cmdr.print(" ");
    Cmdr.print(read eeprom);
}
else {
  Cmdr.print(read eeprom);
}
     Cmdr.print(" ");
     delay (5);
    if (( adresse == \text{compt1})\&(adresse <= 99))
      \left\{ \right. Cmdr.println("");
         Cmdr.print(" ");
         Cmdr.print(adresse);
```

```
Cmdr.print(" ");
        compt1 = compt1+20 ;
       }
     // affichage des adresses au-dessus de 99
    else if (addresse == compt1) {
         Cmdr.println("");
         Cmdr.print(" ");
         Cmdr.print(adresse);
         Cmdr.print(" ");
        compt1 = compt1+20 ;
 }
   }
  Cmdr.println(" ");
   return 0;
}
```
Ce code permet de vérifier que ce que l'on met en EEPROM est bien dedans et sous le bon format souhaité. Le résultat:

[Lecture tableau de l'EEPROM](http://chanterie37.fr/fablab37110/doku.php?do=export_code&id=start:projets:thierrylpr&codeblock=12)

 0 1 2 3 4 5 6 7 8 9 10 11 12 13 14 15 16 17 18 19 0 108 97 98 101 108 108 101 114 117 99 104 101 0 106 100 107 1 14 0 0 19 0 255 255 255 255 255 255 255 255 255 255 255 255 255 255 255 255 255 255 255 39 255 255 255 255 255 255 255 255 255 255 255 255 255 255 255 255 255 255 255 255 59 255 255 255 255 255 255 255 255 255 255 255 255 255 255 255 255 255 255 255 255 79 255 255 255 255 255 255 255 255 255 255 255 255 255 255 255 255 255 255 255 255 99 255 255 255 255 255 255 255 255 255 255 255 255 255 255 255 255 255 255 255 255 119 255 255 255 255 255 255 255 255 255 255 255 255 255 255 255 255 255 255 255 255 139 255 255 255 255 255 255 255 255 255 255 255 255 255 255 255 255 255 255 255 255 159 255 255 255 255 255 255 255 255 255 255 255 255 255 255 255 255 255 255 255 255 179 255 255 255 255 255 255 255 255 255 255 255 255 255 255 255 255 255 255 255 255 199 255 255 255 255 255 255 255 255 255 255 255 255 255 255 255 255 255 255 255 255 219 255 255 255 255 255 255 255 255 255 255 255 255 255 255 255 255 255 255 255 255 239 255 255 255 255 255 255 255 255 255 255 255 255 255 255 255 255 255 255 255 255 259 255 255 255 255 255 255 255 255 255 255 255 255 255 255 255 255 255 255 255 255 279 255 255 255 255 255 255 255 255 255 255 255 255 255 255 255 255 255 255 255 255 299 255 255 255 255 255 255 255 255 255 255 255 255 255 255 255 255 255 255 255 255 319 255 255 255 255 255 255 255 255 255 255 255 255 255 255 255 255 255 255 255 255 339 255 255 255 255 255 255 255 255 255 255 255 255 255 255 255 255 255 255 255 255 359 255 255 255 255 255 255 255 255 255 255 255 255 255 255 255 255 255 255 255 255 379 255 255 255 255 255 255 255 255 255 255 255 255 255 255 255 255 255 255 255 255 399 255 255 255 255 255 255 255 255 255 255 255 255 255 255 255 255 255 255 255 255 419 255 255 255 255 255 255 255 255 255 255 255 255 255 255 255 255 255 255 255 255 439 255 255 255 255 255 255 255 255 255 255 255 255 255 255 255 255 255 255 255 255 459 255 255 255 255 255 255 255 255 255 255 255 255 255 255 255 255 255 255 255 255 479 255 255 255 255 255 255 255 255 255 255 255 255 255 255 255 255 255 255 255 255 499 255 255 255 255 255 255 255 255 255 255 255 255

#### [Ecriture du nom de la ruche](http://chanterie37.fr/fablab37110/doku.php?do=export_code&id=start:projets:thierrylpr&codeblock=13)

```
bool nomHandler(Commander &Cmdr){
//Changement du nom
String myStr = ";
char read eeprom[21];
//byte read_eeprom;
   Cmdr.println(">-------------------- ");
  Cmdr.println("> Changement nom ");
  EEPROM.get(adNomRuche,read eeprom);
  Cmdr.print("> ancien nom : ");
  Cmdr.println(read eeprom);
 // Cmdr.print(" Longueur : ");
// Cmdr.println(read_eeprom.length());
   Cmdr.println(">-------------------- ");
   cmd.getString(myStr);
   Cmdr.print(">nom reçu : ");
   Cmdr.println(myStr);
```

```
 //On claque en EEPROM
      EEPROM.writeString(adNomRuche, myStr);
      EEPROM.commit();
      Cmdr.println(">Enregistré ");
      Cmdr.println(">-------------------- ");
      Cmdr.println("");
   return 0;
}
```
#### [Ecriture de l'ID de la ruche](http://chanterie37.fr/fablab37110/doku.php?do=export_code&id=start:projets:thierrylpr&codeblock=14)

```
bool IdHandler(Commander &Cmdr){ //Changement ID
String myStr = ";
byte read eeprom;
   Cmdr.println(">-------------------- ");
   Cmdr.println("> Changement ID ");
  EEPROM.get(adIDRuche, read eeprom);
   Cmdr.print("> ancien ID : ");
   Cmdr.println(read_eeprom);
   Cmdr.println(">-------------------- ");
\sim cmd.getString(myStr);
   Cmdr.print(">Id reçu: ");
   Cmdr.println(myStr);
      //On claque en EEPROM
     EEPROM.put(adIDRuche, myStr.toInt());
     EEPROM.commit();
       Cmdr.println(">Enregistré ");
   Cmdr.println(">-------------------- ");
   Cmdr.println("");
   return 0;
}
```
Pour la MacAdress, c'est plus compliqué. on la rentre en Hexadécimal du genre FF et il faut convertir en octet pour rentrer dans l'EEPROM

[Conversion Caractères HEX en octet](http://chanterie37.fr/fablab37110/doku.php?do=export_code&id=start:projets:thierrylpr&codeblock=15)

```
String myStr="";
cmd.getString(myStr);
cmd.println(myStr);
char paramChar[myStr.length()+1];
myStr.toCharArray(paramChar,myStr.length()+1);
int val = (int)strtol(paramChar, NULL, 16);
```
la programmation se fera comme cela: mac 30 40 50 AF EF FF (valeurs en hexa)

[Ecriture de l'adresse Mac du maitre dans l'EEPROM](http://chanterie37.fr/fablab37110/doku.php?do=export_code&id=start:projets:thierrylpr&codeblock=16)

```
String myStr="";
cmd.getString(myStr); // MAC1
char paramChar[myStr.length()+1];
myStr.toCharArray(paramChar,myStr.length()+1);
int val = (int)strtol(paramChar, NULL, 16);
EEPROM.put(adMac, val);
EEPROM.commit();
Cmdr.print(val);
  cmd.getString(myStr); //Next MAC2
 paramChar[myStr.length()+1];
 myStr.toCharArray(paramChar,myStr.length()+1);
 val = (int)strtol(paramChar, NULL, 16);
EEPROM.put(adMac+1, val);
 Cmdr.print(" ");
  Cmdr.print(val);
  cmd.getString(myStr); //Next MAC3
  paramChar[myStr.length()+1];
 myStr.toCharArray(paramChar,myStr.length()+1);
 val = (int)strtol(paramChar, NULL, 16);
  EEPROM.put(adMac+2, val);
 Cmdr.print(" ");
  Cmdr.print(val);
  cmd.getString(myStr); //Next MAC4
  paramChar[myStr.length()+1];
 myStr.toCharArray(paramChar,myStr.length() + 1);val = (int)strtol(paramChar, NULL, 16);
 EEPROM.put(adMac+3, val);
 Cmdr.print(" ");
  Cmdr.print(val);
   cmd.getString(myStr); //Next MAC5
  paramChar[myStr.length()+1];
 myStr.toCharArray(paramChar,myStr.length()+1);
val = (int)strtol(paramChar, NULL, 16);
  EEPROM.put(adMac+4, val);
  Cmdr.print(" ");
 Cmdr.print(val);
  cmd.getString(myStr); //Next MAC6
  paramChar[myStr.length()+1];
 myStr.toCharArray(paramChar,myStr.length()+1);
val = (int)strtol(paramChar, NULL, 16);
 EEPROM.put(adMac+5, val);
 Cmdr.print(" ");
 Cmdr.println(val);
Cmdr.println(">-------------------- ");
EEPROM.commit();
Cmdr.println("");
return 0;
```
}

### **Passage en paramétrage (en cours)**

Le module **ESP32** est en veille quasi permanente. Il faut donc convenir du passage en paramétrage. J'ai choisi de démarrer le paramétrage en positionnant un cavalier connecté sur un **GPIO** de l'**ESP32** et au redémarrage de celui-ci, il passe en programmation par Bluetooth serial

#### [Passage en paramétrage](http://chanterie37.fr/fablab37110/doku.php?do=export_code&id=start:projets:thierrylpr&codeblock=17)

## **Le code final V02 (en cours)**

### [Code Final RUCHEV02](http://chanterie37.fr/fablab37110/doku.php?do=export_code&id=start:projets:thierrylpr&codeblock=18)

à ce stade (décembre 2020) le code nest pas encore terminé

# **L'alimentation (en cours)**

## **Le schéma électronique (en cours)**

## **Le circuit imprimé (en cours)**

## **Le montage (en cours)**

## **Le prototype (en cours)**

# **Les tests (en cours)**

# **Le coût pour une ruche(en cours)**

### **Liste des composants:**

- un **ESP32** (**5**€)
- un **HX711** et **4 pesons** (**15**€)
- un **DS18DB20** (**2**€)
- un **DHT11** (**2**€)
- une pile **18650** (**2**€)
- un **boitier** de pile (**1**€)
- Un **boitier étanche** pour le montage ()
- Quelques **résistances** et circuit ()
- $\bullet$  fil, vis, etc. ()
- **Total**:

Cette page a été consultée : Aujourd'hui: 3 Hier: 1 Jusqu'à maintenant: 1191

From: <http://chanterie37.fr/fablab37110/>- **Castel'Lab le Fablab MJC de Château-Renault**

Permanent link: **<http://chanterie37.fr/fablab37110/doku.php?id=start:projets:thierrylpr&rev=1608026846>**

Last update: **2023/01/27 16:08**

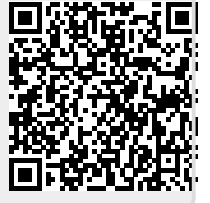